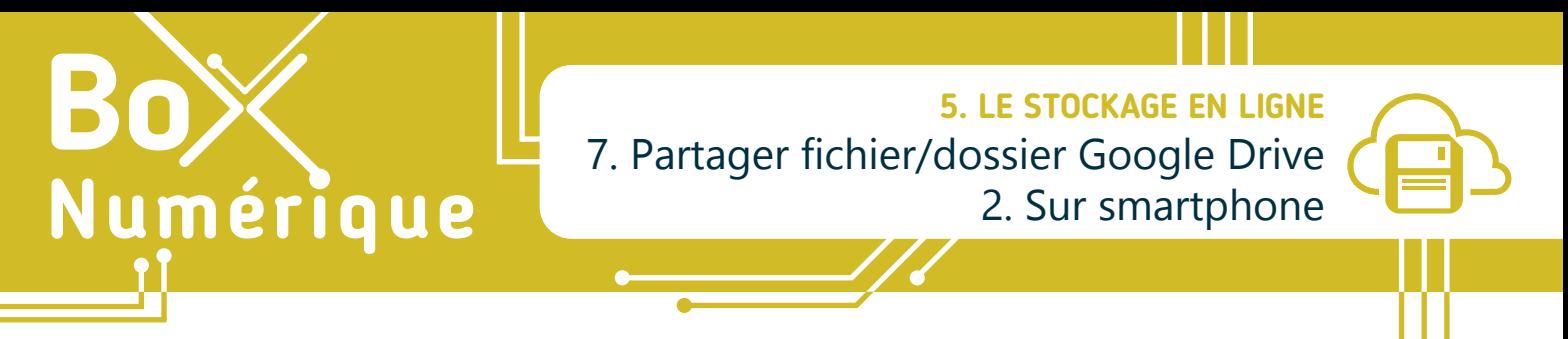

*L'option « Partage » permet, comme son nom l'indique, de partager avec d'autres personnes un dossier/fichier présent dans votre espace de stockage en ligne. Elles auront uniquement accès aux fichiers ou dossiers que vous décidez de partager avec elles.* 

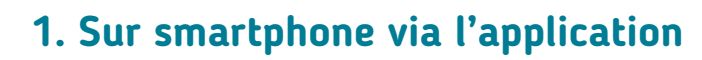

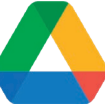

**1.** Pour accéder à l'option de partage, appuyez sur les « • » à côté de l'icône du dossier/fichier que vous souhaitez partager.

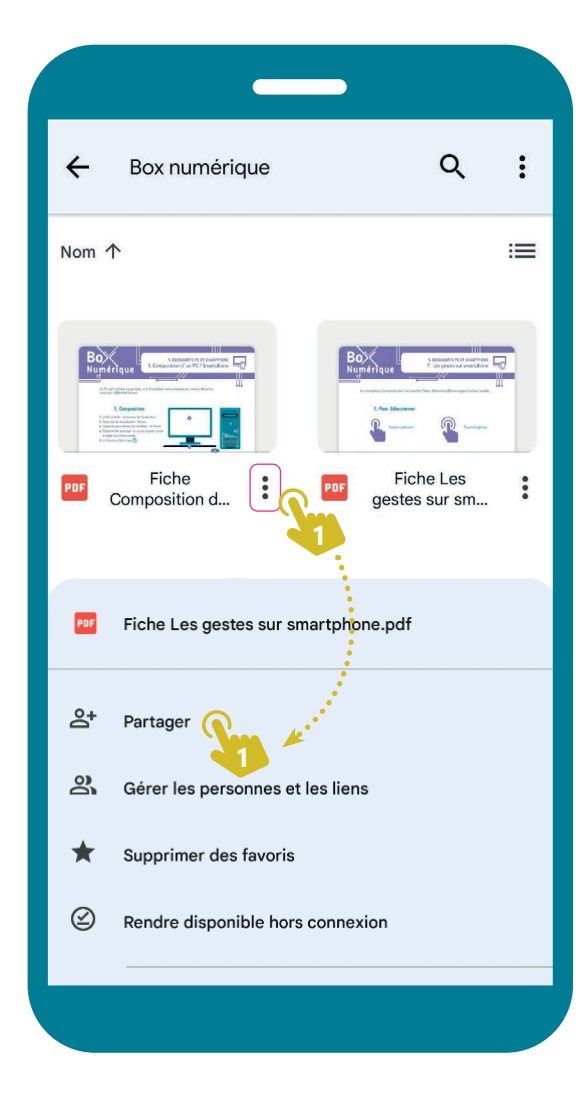

4. Une fois terminé, appuyez in sur la flèche bleue au dessus du clavier.

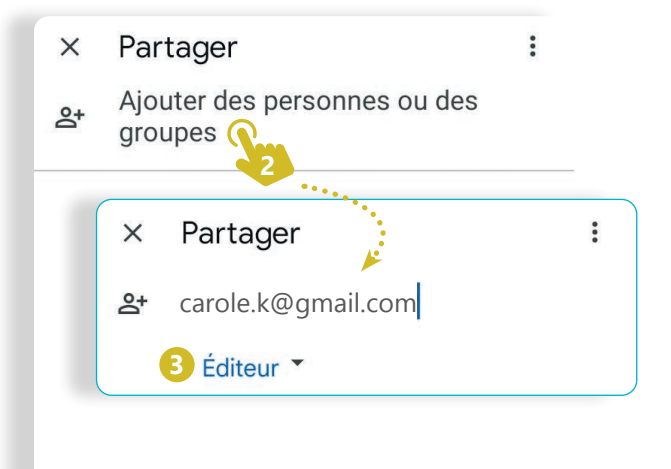

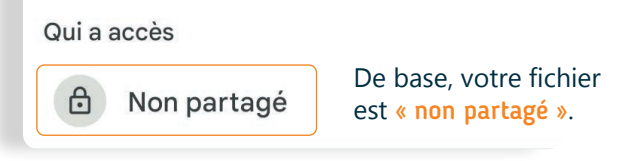

**2.** Indiquez l'adresse e-mail de la personne avec qui vous souhaitez partager le dossier/fichier et **3.** Indiquez s'il peut en être lecteur, commentateur ou éditeur (Voir fiche 5.7.1.).

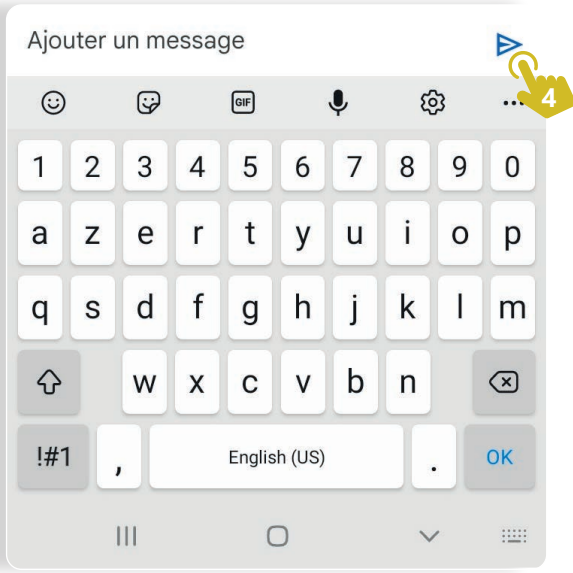

## **2. Une autre option de partage**

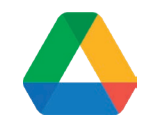

Si vous voulez partager votre dossier/fichier plus largement sans indiquer d'adresses e-mail, appuyez  $\mathbb{R}$  sur « non partagé » (voir recto). Les écrans suivants vous permettront de modifier l'accès limité du partage.

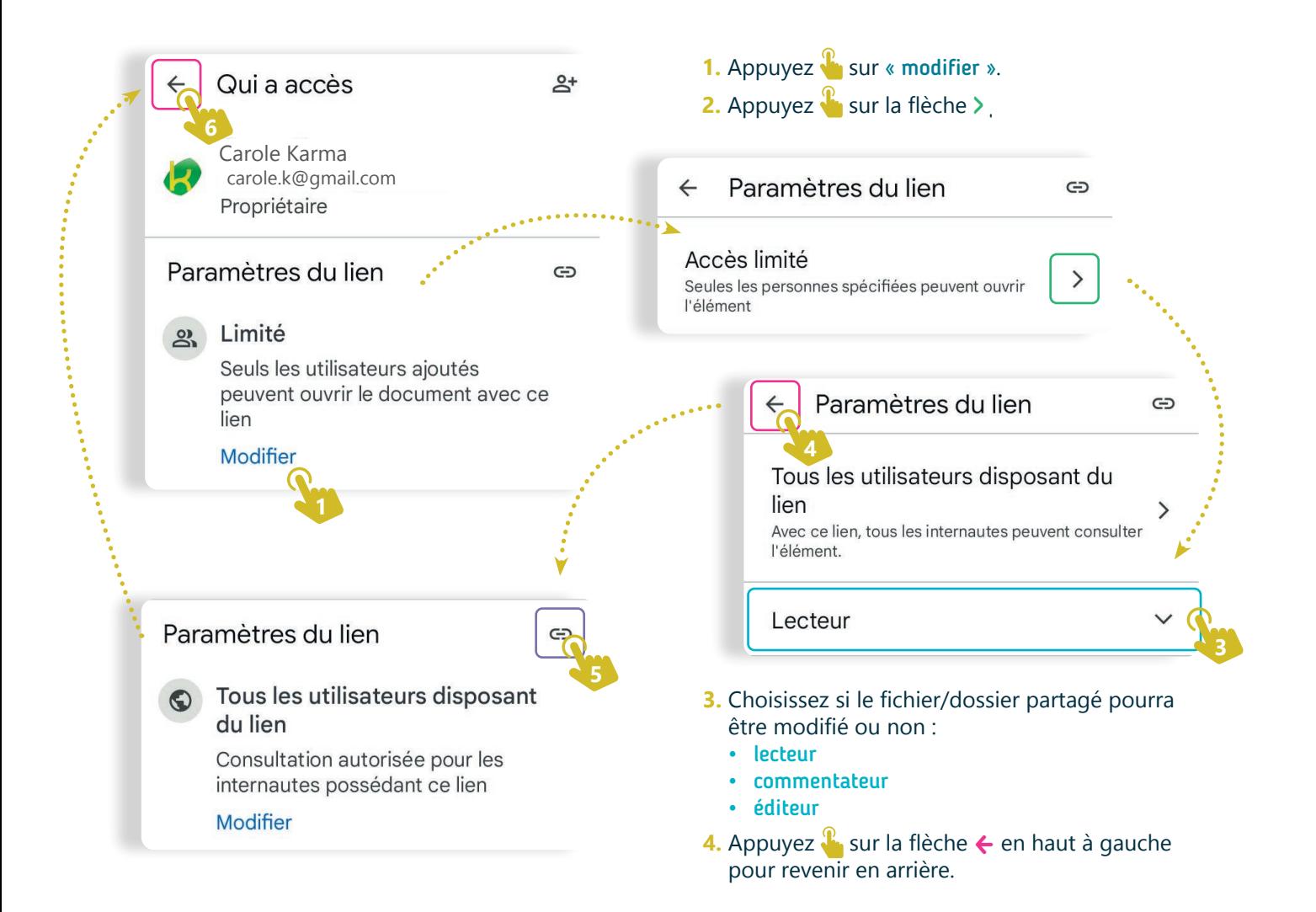

- **5.** Appuyez **s** sur le symbole « lien » pour copier le lien de partage.
- 6. Revenez en arrière en appuyant <sup>®</sup> sur la flèche ← en haut à gauche.
- **7.** A la fin de cette manipulation, une indication de partage  $\bigoplus$  apparait à côté du dossier/fichier.
- **8.** Vous pouvez maintenant diffuser le lien de partage à qui vous voulez.

Inter<sub>Face</sub>

5. LE STOCKAGE EN LIGNE 7. Partager fichier/dossier Google Drive Dernière mise à jour en mai 2022

Fiche

Utilisati...

**7**

Projet réalisé avec le soutien du Fonds "ING Fund for a more Digital Society", géré par la Fondation Roi Baudouin

PDF

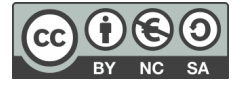